#### Keys to the Kingdom: Mac OS X Security Secrets Revealed

Session P234 Macworld Conference and Expo Boston 2005

> Arek Dreyer arek@arekdreyer.com Dreyer Network Consultants, Inc. Addle Certified Trainer, ACSA 10.3

#### What We'll Cover

- Kerberos
- SSL Certificates, self-signed and purchased
- SSH keys and tunnels

#### Why You Need To Know This

- Open Directory's Kerberos implementation is so easy it makes me weep with joy
- We often encrypt authentication, but leave the payload (data) traffic cleartext to steal
- SSH & SSL are two ways to encrypt traffic
- Tiger Server's new Certificate Manager makes requesting SSL certs quite easy.

#### Where this is useful

- Kerberos for enabling single sign-on
- SSL for securing network services on Mac OS X Server, such as
  - LDAP, VPN, Mail, Web, iChat Services
- SSH for securing network traffic between two hosts, when you have an account on both hosts

## Kerberos for authentication

Read the first chapter of the O'Reilly Kerberos Book by Jason Garman.

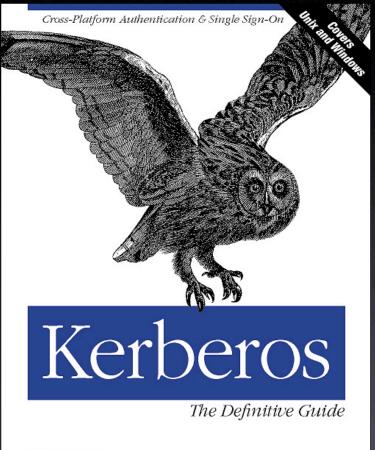

O'REILLY'

Jason Garman

#### Kerberos Players

Kerberos Key Distribution Center (KDC)

- Kerberos Client (user)
- Kerberized Service (mail server)

### Kerberos and Open Directory Master

- If your DNS is cool, when you make your server an ODM, Kerberos is set up
- Clients who use Directory Access to bind to your ODM get configured upon boot to participate in the Kerberos Realm
- Easy to Kerberize your Mac OS X services

# Kerberos is not a silver bullet

- Kerberos ONLY takes care of authentication, is does not encrypt payload.
- Kerberos relies on the client being part of the Kerberos realm; /Library/Preferences/ edu.mit.kerberos
- Kerberos requires pre-shared secrets
- Not all services are kerberized

#### What We'll Cover

- Kerberos
- SSL Certificates, self-signed and purchased
- SSH keys and tunnels

#### SSL and Certificates

- Quick introduction to SSL
- Server Admin Certificate Manager
- Becoming your own Certificate Authority

#### OpenSSL

If you will be relying on SSL, please read the first few chapters of the O'Reilly book on OpenSSL to be aware of its strengths and weaknesses

Cryptography for Secure Communications Network Security with OpenSSL O'REILLY' John Viega, Matt Messier & Pravir Chandra

#### Intro to SSL

- Allows client and service to encrypt data
- People are familiar with SSL over the web, https, port 443
- If service can use SSL, let's use our SSL certificate
- Some services don't know how to use SSL, as is the case with Kerberos

#### Intro to SSL: Certification Authority

- Client asks a service for its certificate
- Service's certificate claims to be legit
- How does client trust the certificate without a pre-existing shared secret?
- Client is pre-configured to trust a set of Certification Authorities (CAs), which can sign SSL certificates

#### Obtaining an SSL Cert

- Generate a certificate signing request, tied to FQDN like mail.ssh22.com
- Ask a Certification Authority to sign it, and give them money
- Import the signed certificate

#### Server Admin Certificate Manager

| 00                                                                                     | 0                                      |   | Server Admin:mail                                         | .ssh22.com:Server 🔘                                                                                                    |  |  |  |  |  |
|----------------------------------------------------------------------------------------|----------------------------------------|---|-----------------------------------------------------------|----------------------------------------------------------------------------------------------------|--|--|--|--|--|
| Workgroup Manager Add Server Remove Server Disconnect Refresh New Window Start Service |                                        |   |                                                           |                                                                                                    |  |  |  |  |  |
| Q- Service                                                                             |                                        |   | 💮 Editing: mail.ssh22.com                                 |                                                                                                    |  |  |  |  |  |
|                                                                                        | ers & Services                         |   | Common Name:                                              | mail ash22 com                                                                                                    |  |  |  |  |  |
|                                                                                        | ArekLaptop                             |   | Common Name:                                              | mail.ssn22.com                                                                                                    |  |  |  |  |  |
|                                                                                        | AFP                                    |   | Organization:                                             | Dreyer Network Consultants, Inc.                                                                                             |  |  |  |  |  |
| 0                                                                                      | <ul> <li>Application Server</li> </ul> |   |                                                           |                                                                                                    |  |  |  |  |  |
|                                                                                        | DHCP                                   |   | Organization Unit: IT                                     |                                                                                                    |  |  |  |  |  |
|                                                                                        | DNS                                    |   | City (Locality):                                          | Chicago                                                                                                    |  |  |  |  |  |
|                                                                                        | Firewall                               |   | city (Locality).                                          |                                                                                                    |  |  |  |  |  |
| 0                                                                                      |                                        |   | State/Province:                                           | Illinois Country Code: US 💌                                                                                                  |  |  |  |  |  |
|                                                                                        | Mail                                   |   | Valid France                                              | 00/02/05 Eustral One 00/02/00                                                                                                |  |  |  |  |  |
|                                                                                        | NAT                                    |   | Valid From:                                               | 06/03/05 Expires On: 06/03/06                                                                                                |  |  |  |  |  |
|                                                                                        | NetBoot                                |   | Private Key Size:                                         | 2048 🛟                                                                                                    |  |  |  |  |  |
| Ĭ                                                                                      | NES                                    |   |                                                           |                                                                                                    |  |  |  |  |  |
| Ĭ                                                                                      | Open Directory                         | ^ | Private Key Passphrase:                                   | e: ••••••                                                                                                    |  |  |  |  |  |
|                                                                                        | Print                                  |   | Retype Passphrase: ••••••                                 |                                                                                                    |  |  |  |  |  |
| ē                                                                                      |                                        |   |                                                           |                                                                                                    |  |  |  |  |  |
| 0                                                                                      | Software Update                        |   |                                                           | The passphrase is used to wrap an exported private key.<br>To leave the private key unencrypted, leave the passphrase blank. |  |  |  |  |  |
| 0                                                                                      | VPN                                    |   |                                                           |                                                                                                    |  |  |  |  |  |
| 0                                                                                      | Web                                    |   | Authority: Self Signed                                    |                                                                                                    |  |  |  |  |  |
| 0                                                                                      | WebObjects                             |   |                                                           |                                                                                                    |  |  |  |  |  |
| 0                                                                                      | Windows                                |   | Request Signed Certificate From CA Add Signed Certificate |                                                                                                    |  |  |  |  |  |
| 0                                                                                      | Xgrid                                  |   |                                                           |                                                                                                    |  |  |  |  |  |
|                                                                                        |                                        |   |                                                           |                                                                                                    |  |  |  |  |  |
|                                                                                        |                                        |   |                                                           |                                                                                                    |  |  |  |  |  |
|                                                                                        |                                        |   |                                                           |                                                                                                    |  |  |  |  |  |
|                                                                                        |                                        |   | Overview Logs Syst                                        | tem Graphs Update Settings Revert Save                                                                                       |  |  |  |  |  |
|                                                                                        |                                        |   |                                                           | 1                                                                                                    |  |  |  |  |  |

#### Server Admin Certificate Manager

- Places files in /etc/certificates
- Certificates appear for services in SA
  - iChat, Mail, Open Directory, VPN, Web

#### Server Admin Certificate Manager

|                                          | General             | Protocols   | Policy         |      |  |  |  |  |
|------------------------------------------|---------------------|-------------|----------------|------|--|--|--|--|
|                                          | Configure: LD       | AP Settings | •              |      |  |  |  |  |
|                                          |                     |             |                |      |  |  |  |  |
| Search hase:                             | de-mail de-ssh22    | dc-com      |                |      |  |  |  |  |
| Search base: dc=mail,dc=ssh22,dc=com     |                     |             |                |      |  |  |  |  |
| Database: /var/db/openIdap/openIdap-data |                     |             |                |      |  |  |  |  |
|                                          |                     |             |                |      |  |  |  |  |
| Ret                                      | turn a maximum of   | 11000       | search results |      |  |  |  |  |
| :                                        | Search times out in | hours 🛟     |                |      |  |  |  |  |
| No Certificate                           |                     |             |                |      |  |  |  |  |
| Enable Security Custom Configuration     |                     |             |                |      |  |  |  |  |
| Certificate ✓ mail.ssh22.com             |                     |             |                |      |  |  |  |  |
|                                          |                     |             | _              |      |  |  |  |  |
|                                          |                     |             |                |      |  |  |  |  |
|                                          |                     |             |                |      |  |  |  |  |
|                                          |                     |             |                |      |  |  |  |  |
|                                          |                     |             |                |      |  |  |  |  |
| Quantian                                 | one Archivo Contin  |             | Davist         |      |  |  |  |  |
| Overview L                               | ogs Archive Settin  | igs         | Revert         | Save |  |  |  |  |

#### Some SSL CAs

- www.verisign.com
- www.thawte.com
- www.qualityssl.com
- <u>www.godaddy.com</u>

#### Become your own CA

- Execute as root user in command line
- I ran into problems with the openssl command when /sw/bin was first in PATH
- Generate keys, csrs, and sign them
- Distribute your CA file to your computers
  - Everyone else will get untrusted warning

#### Become your own CA

- See afp548.com article on exact steps
- Create secret key file ca.key
- Sign the key to create ca.crt
- Create server private key server.key
- Create server signing request server.csr
- Sign server.csr, resulting in server.crt

#### Become your own CA

• Distribute the ca.crt file to all clients

- certtool i at the command line
- Or use Keychain Access.app

#### Demo SSL Certs

- GoDaddy is pretty inexpensive
- Verisign
  - Also requires you import their demo CA
- QualitySSL
  - As of 10.4.1, Server Admin generated CSRs don't work, but CLI is fine

#### What We'll Cover

Kerberos

- SSL Certificates, self-signed and purchased
- SSH keys and tunnels

#### Secure Shell - SSH

SSH KeysSSH tunnelling

#### **SSH** See the O'Reilly book on SSH.

Securing your Network and Services

#### SSH The Secure Shell

The Definitive Guide

O'REILLY<sup>®</sup>

Daniel J. Barrett, Richard Silverman & Robert G. Byrnes

#### SSH keys

- You can use ssh without providing passwords
- Useful for scripting
- If anyone captures your keys, GAME OVER

#### SSH keys

- ssh-keygen -t dsa
- Distribute that key in a secure manner
- mv id\_dsa.pub \
  - ~/.ssh/authorized\_keys
- ssh to a remote host password free

#### **SSH Tunnels**

- Set up one tunnel per port
- Need ssh access on remote host
- Network sniffers will see only encrypted traffic

#### SSH Tunnel example

- ssh -L 8080:127.0.0.1:80 -f \
   -N arek@mail.ssh22.com
- -L port:host:port
  - localport, localIP, remoteport
- -f background, -N no remote command
- remote user and host

#### What We'll Cover

- Kerberos
- SSL Certificates, self-signed and purchased
- SSH keys and tunnels

#### Synopsis

- Authentication is often encrypted, but data is often cleartext
- SSL allows client and service to communicate securely without preshared secrets, with help of trusted 3rd party (CA)
- SSH allows tunnels for secure encrypted traffic, but requires an account on both hosts

## Thank You! Mac OS X Security Secrets Revealed

Session P234 Macworld Conference and Expo Boston 2005

> Arek Dreyer arek@arekdreyer.com Dreyer Network Consultants, Inc. Apple Certified Trainer, ACSA 10.3